# **Модул за електронно обучение**

# **Системата за единно управление на потребителите и цифрови подписи (UUM&DS) – вход към приложенията на ЕС Най-важното от курса**

Това е кратко и практично обобщение на най-важната информация от курса.

## **1 Цели на обучението**

До края на този курс ще научите следното:

- основните принципи на използване на системата UUM&DS;
- общите функции на системата UUM&DS;
- ползите от използването на системата като единна точка за достъп до всички митнически системи на ЕС;
- процесите и задачите на икономическия оператор за управление на акаунти, идентификация и предоставяне на потребителски права в рамките на системата UUM&DS.

## **2 Представяне на системата UUM&DS**

### **2.1 Какво представлява системата UUM&DS**

Новата общоевропейска система за единно управление на потребителите и цифрови подписи предлага на икономическите оператори единна точка за достъп, която дава възможност за идентификация с цел достъп до единната европейска информационна система (ЕИС) за митниците, включваща ИТ системи, като "МКС: митнически решения", СИО – ОИО, COPIS, МКС – ОТИ: използване и решение, Митническия портал на търговците в ЕС, включително централни услуги за електронно изпращане на декларации.

Системата дава възможност икономическите оператори да бъдат представлявани от митнически представители или служителите им и поддържа използването на електронни подписи.

## **2.2 Ползи от системата UUM&DS**

- Предоставя унифициран потребителски интерфейс; и се избягват ненужни услуги от общ характер;
- Взема под внимание изискванията на всяка държава членка;
- Осигурява необходимите функции по сигурен начин.

## **3 Управление на акаунт на ИО**

## **3.1 Регистриране на акаунт на икономически оператор**

Когато образецът на заявление за използване на порталите на ЕС за икономически оператори бъде публикуван, икономическият оператор се регистрира в системата за управление на идентификацията и достъпа на държавата членка (MS IAM), местната митническа ИТ система, **конкретно разработена за всяка ДЧ**. Системите за управление на идентификацията и достъпа на ДЧ предлагат услуги за идентификация и разрешаване, като осигуряват атрибути (бизнес профили) за централните услуги чрез системата UUM&DS, предоставят достъп до националните митнически ИТ системи и дават възможност за достъп до централната европейска информационна система (ЕИС) за митниците.

Икономическият оператор трябва да се свърже с Националното информационно бюро, за да изпълни конкретната за ДЧ процедура за регистриране в Системата за управление на идентификацията и достъпа на ДЧ.

Обърнете внимание, че е препоръчително да попитате местните органи или Националното информационно бюро какви са поддържаните видове предоставяне на потребителски права – централно (държави от тип D) или местно (държави от тип A/B/C). Данните за контакт с Националното информационно бюро за UUMDS могат да бъдат намерени [тук](https://ec.europa.eu/taxation_customs/system/files/2020-07/contact_information_of_national_service_desk_nsd_for_euctp.pdf).

### **3.2 Управление на акаунт на икономически оператор**

Като икономически оператор можете да правите промени в акаунта си.

- да изпратите искане за промяна до националния си орган, който ще се погрижи за това и ще ви информира да го деактивирате;
	- или вие можете да го деактивирате;
- да изпратите искане за деактивиране или прекратяване на акаунта.

Искането може да бъде изпратено от митническия служител или "Вътрешен одит" в случай на липса на дейност в акаунта или проблем със сигурността.

• Националният орган ще валидира искането и ще ви информира, че искането е изпълнено.

## **4 Идентификация**

## **4.1 Какво е идентификацията**

Преди да използват някое от приложенията, осигурявани от системата UUM&DS, икономическите оператори, митническите представители или служителите на икономически оператор или на митнически представител трябва да идентифицират себе си. Когато потребителите поискат достъп до конкретно заявление, като посетят главната му страница, те биват пренасочени към страницата "Откъде сте" (Where Are You From? – WAYF).

След изпращането на формуляра искането за идентификация се създава и валидира от системата UUM&DS, като съдържа:

• домейна;

• списъка с атрибути за предоставяне (например вида действащо лице, място), като за всеки от тях има означение дали са задължителни, или по избор в зависимост от типа държава. Например за държава от тип D са необходими EORI номер и номер по ДДС.

### **За държави от тип A/B/C (местно)**

- Потребителят бива пренасочен към страницата на Системата за управление на идентификацията и достъпа на ДЧ, където самоличността му се потвърждава (идентифицира), и получава атрибутите, които разрешават достъп до централните приложения (разрешаване).
- Ако потребителят има разрешение за достъп до конкретно заявление, той бива пренасочен към страницата на приложението.
- **За държави от тип D (централно)**
- Процесът е подобен, единствената разлика е, че идентификацията и разрешаването се извършват централно.
- Централните услуги по идентификация TAXUD CAS пренасочват потребителя към системата UUM&DS, която проверява дали той спазва условието за достъп до услугата и го пренасочва към страницата на приложението.

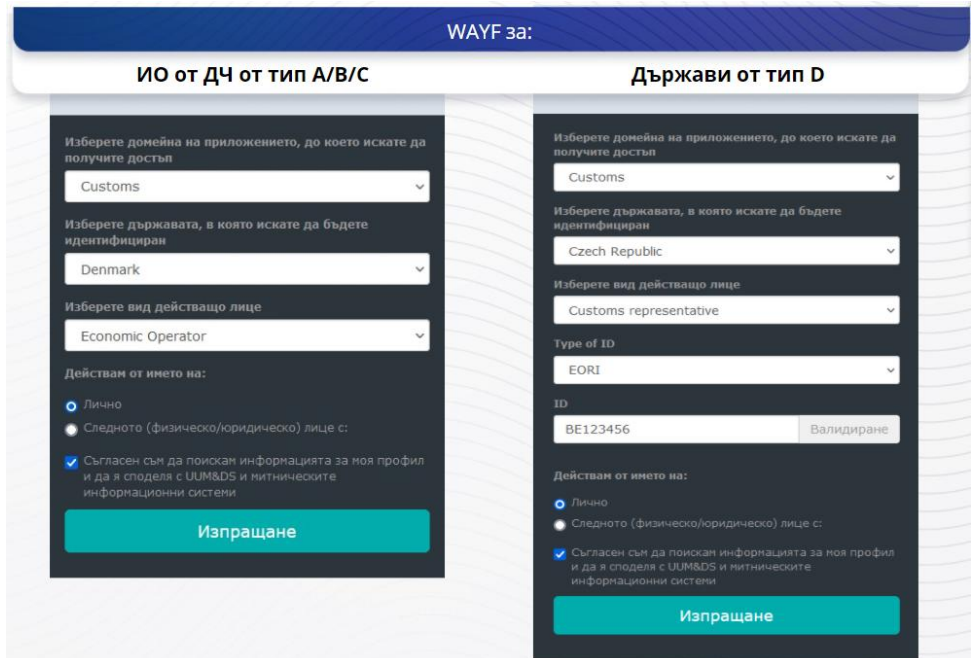

## **4.2 Идентификация без предоставяне на потребителски права**

# **4.3 Идентификация с предоставяне на потребителски права**

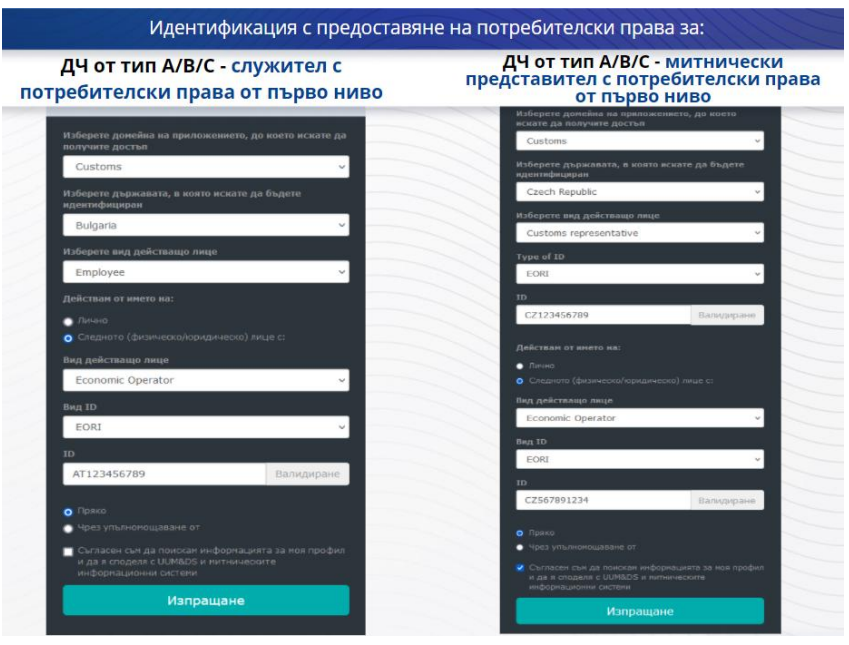

Предоставяне на потребителски права от първо ниво: За някои конкретни задачи икономическият оператор може да бъде представляван от митнически представител или свой служител.

Прекият получател на потребителски права поставя отметка в полето, с което конкретизира, че иска да действа от името на физическо или юридическо лице, посочва вида действащо лице (ИО, представител или служител), вида ID и самото ID, за централно или за местно предоставяне на потребителски права.

След изпращането прекият получател на потребителски права ще използва идентификационните си данни (в зависимост от държавата членка).

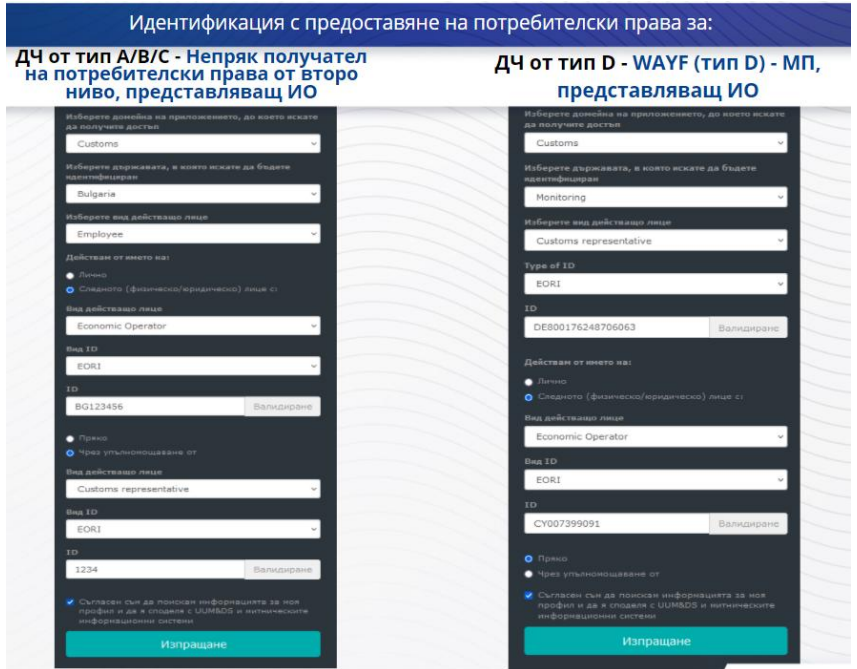

Предоставяне на потребителски права от второ ниво: Служител на митнически представител (МП) може да действа от името на икономически оператор (ИО). МП може да упълномощи един от служителите си да действа от името на ИО.

Непрекият получател на потребителски права ще постави отметка в полето, с което конкретизира, че има упълномощаване, тип мандат, и предоставя допълнителна информация, като например ID на прекия получател на потребителски права. Той поставя отметка и на текста за отказ от отговорност.

## **4.4 Табло на системата UUM&DS**

Когато процесът по идентификация и разрешаване приключи, потребителят бива насочен към приложението за администриране на UUM&DS, което отваря Таблото. На Таблото се показват три полета: "Моите уведомления", "Моите задачи" и "Моите предоставяния на потребителски права".

## **5 Регистриране на сертификат**

## **5.1 Цифрови сертификати**

Цифровият сертификат представлява електронни идентификационни данни, които обвързват самоличността на притежателя на сертификата с двойка електронни ключове за шифроване, един публичен и един частен, които се използват за шифроване и подписване на онлайн съобщения между браузър и уебсайт.

Цифровият сертификат потвърждава, че лицето е това, за което се представя, и предоставя средствата за дешифриране на съобщението.

Цифровият подпис е криптографски метод, който използва частен ключ за шифроване и публичен – за дешифриране. Квалифицираните сертификати за електронен подпис или печат и квалифицираните услуги за електронен времеви печат са посочени в Доверителен списък във всички държави – членки на Европейския съюз и на Европейското икономическо пространство. [https://webgate.ec.europa.eu/tl-browser.](https://webgate.ec.europa.eu/tl-browser)

Икономическите оператори трябва да регистрират квалифицираните сертификати в системата UUM&DS, за да ги използват.

## **5.2 Процесът на регистриране на цифров сертификат**

#### **Непритежателят на ключа:**

- 1) Въвежда данните за сертификата.
- 2) Качва го.
- 3) Подписва, когато бъде подпечатан.

#### **Притежателят на ключа:**

- 1) Въвежда данните за сертификата.
- 2) изтегля регистрационния pdf файл.
- 3) кликва върху полето "Притежател" и избира цифров ID.
- 4) подписва, като използва цифров ID.
- 5) запазва подписания PDF файл и го качва.
- 6) Статусът на валидност на сертификата става "Предстоящо подписване". Изпратен е за подпечатване в Службата за подпечатване на ЕС.
- 7) Когато сертификатът бъде активиран, данните му се показват на екрана.
- 8) Той може да бъде отменен.

# **5.3 Какво може да се обърка, когато започнете регистриране на сертификата**

- 1) Ако сертификатът не е доверен или не е валиден, можете да го получите от митническия орган – от [браузъра за доверителния списък](https://webgate.ec.europa.eu/tl-browser).
- 2) Трябва да подпишете PDF файла със същия сертификат, който е използван в процеса на регистриране.
- 3) Ако регистрационният PDF файл е бил променян или не съответства на оригиналния, трябва да използвате изтегления от вас оригинален PDF файл за подписване без изменения.
- 4) Ако системата UMM&DS открие, че сертификатът вече е регистриран, трябва да използвате различен сертификат.

## **5.4 Предоставяне на потребителски права**

Предоставянето на потребителски права може да бъде пряко, непряко или чрез упълномощаване. Лицето, което предоставя потребителски права, е физическото или юридическото лице, което притежава разрешенията. Прекият получател на потребителски права е физическото или юридическото лице, на което е възложено разрешаването от лицето, което предоставя потребителски права. Непрекият получател на потребителски права е физическото лице, на което е възложено разрешаването от прекия получател на потребителски права.

Предоставяне на потребителски права от първо ниво: Лицето, което предоставя потребителски права (ИО) възлага на прекия получател на потребителски права (митнически представител или служител на ИО) да действа от негово име.

Предоставяне на потребителски права от второ ниво: Прекият получател на потребителски права: (митнически представител на ИО) на свой ред възлага делегираните му права върху разрешавания на друго лице, наречено непряк получател на потребителски права (т.е. служител на митническия представител).

Системата UMM&DS не приема предоставяне на потребителски права без изрично посочен срок на валидност. Максималният период е една година и не може да бъде удължаван.

## **5.5 Процесът на предоставяне на потребителски права**

Лицето, което предоставя потребителски права (ИО) създава предоставяне на потребителски права.

Прекият получател на потребителски права го проверява и може да го приеме, отхвърли, поиска изменение, да отхвърли или приеме изменението. И двамата могат да го отменят.

Прекият получател на потребителски права може на свой ред да ги предостави на непряк получател на потребителски права. Непрекият получател на потребителски права може да ги приеме, отхвърли или поиска изменение.

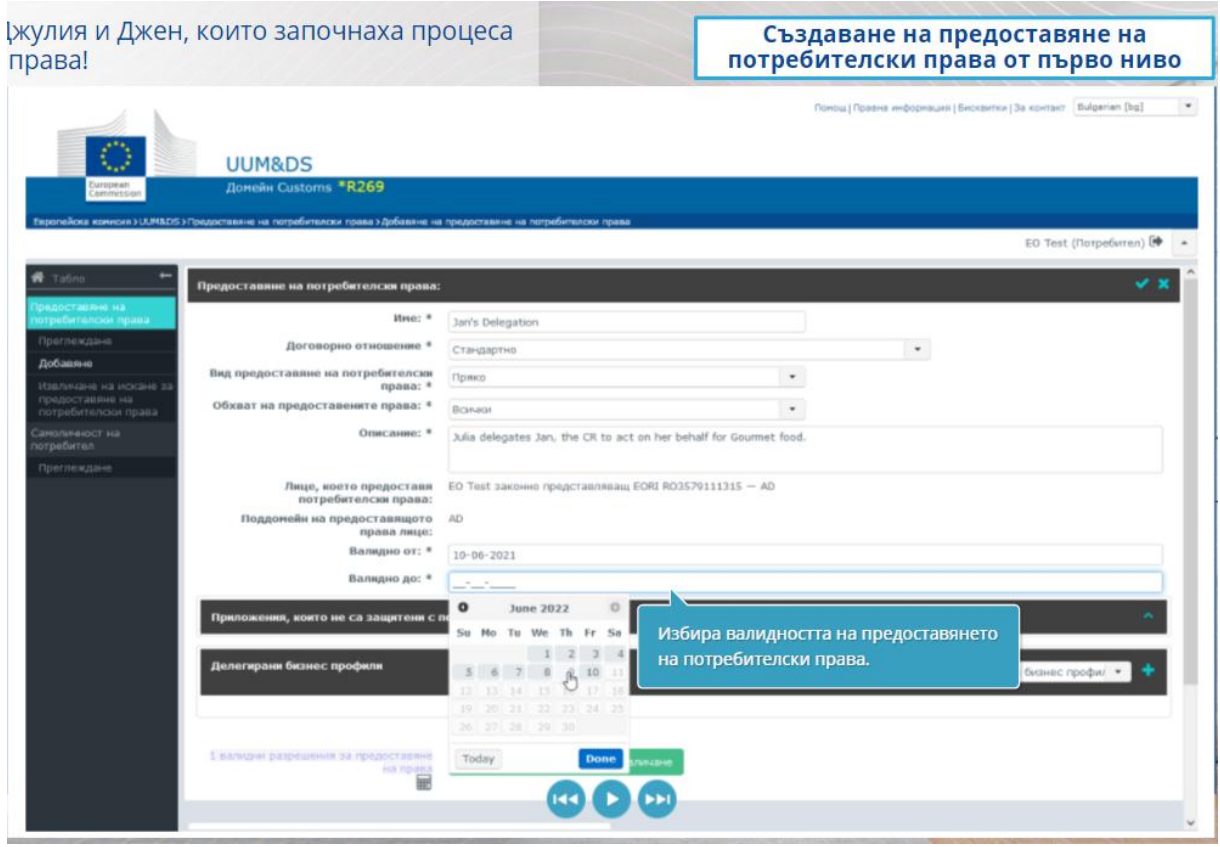

# **5.6 Какво може да се обърка, когато ИО и митническият му представител започнат да създават предоставяне на потребителски права?**

- 1) Ако идентификацията е неуспешна поради невалидни идентификационни данни, трябва да се свържете с Националното информационно бюро, което е Единното звено за контакт.
- 2) Ако разрешението е неуспешно поради липса или несъответствие на бизнес профилите (правата върху приложения) или в случай на невалидно или изтекло предоставяне на потребителски права за митнически представител или служител, трябва да проверите подробните данни на създаденото от вас предоставяне на потребителски права или да се свържете с екипа на TAXUD за поддръжка: [support@Itsmtaxud.europa.eu.](mailto:support@Itsmtaxud.europa.eu)

3) При неактивност в продължение на повече от 5 минути на страницата WAYF ("Откъде сте?"), не можете повече да влизате в системата. Трябва да затворите прозореца на браузъра и да опитате с нова сесия.

## **6 Управление на уведомленията**

Уведомленията от системата могат да информират действащите лица за конкретни операции, като например поискано, одобрено или отхвърлено предоставяне на потребителски права и др.

Можете да управлявате уведомленията си, като кликнете върху иконата на зъбно колело в панела "Моите уведомления" на Таблото. Можете да се запишете или отпишете за получаване на уведомления.

*Имайте предвид, че това е кратко и практично обобщение на най-важната информация от курса. Само законодателството на Европейския съюз, публикувано в Официалния вестник на Европейския съюз, се смята за автентично. Комисията не поема каквато и да е отговорност или задължения по отношение на обучението.*